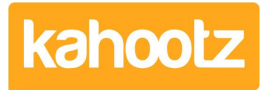

[Knowledgebase](https://help.kahootz.com/kb) > [Functions of Kahootz](https://help.kahootz.com/kb/functions-of-kahootz) > [Dashboards](https://help.kahootz.com/kb/dashboards) > [Dashboard Item: Workspace](https://help.kahootz.com/kb/articles/dashboard-item-workspace-information) [Information](https://help.kahootz.com/kb/articles/dashboard-item-workspace-information)

## Dashboard Item: Workspace Information

Software Support - 2019-03-18 - [Dashboards](https://help.kahootz.com/kb/dashboards)

When new users join your workspace, it's useful to give them a quick overview of your workspace.

Adding a '**workspace information**' dashboard item allows you to display:

- 1. The number of members in your workspace
- 2. [Permissions](https://help.kahootz.com/kb/articles/setting-permissions)
- 3. Workspace URL
- 4. Workspace creation date
- 5. A link to [contact the manager](https://help.kahootz.com/kb/articles/how-to-contact-the-workspace-manager) for that particular workspace.

## **Workspace Information**

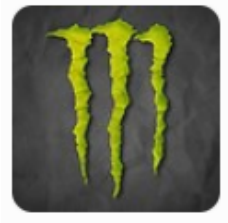

- 14 members
- **C**: Only visible to members. Memberships must be approved.
- https://technical.kahootz.com/connect.ti/Holts ltd/grouphome
- Active since 09 Jun 2017
- $\blacktriangleright$  Contact the workspace manager

Kahootz Tip: Read this [KB article](https://help.kahootz.com/kb/articles/how-to-use-the-dashboard-builder) for more information on how to use our interactive dashboard builder

To add the **'Workspace Information'** item to your dashboard:

- 1. Open the '**Dashboard**.'
- 2. Click the '**Configure**' cogwheel icon in the top-right corner.
- 3. Click '**Add Item**' and select '**Workspace Information**' from the drop-down menu.
- 4. Enter a **'Name'** (the screenshot above has **'Workspace Information'** as its name)
- 5. Select either '**Short or Long**' as the '**Display Format**' along with the **'Background Colour.'**
- 6. Minimise the pop-up '**Edit Panel**' window.
- 7. Click **'Save**.'

Below is an example with no name provided and the **'Display Format'** set to **'Short.'**

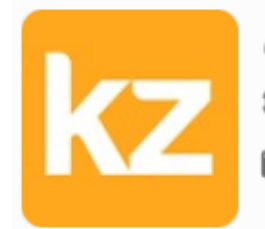

 $\triangle$  15 members

**COMPASSION** Only visible to members. Memberships must be approved.

Contact the workspace manager

## Related Content

- [Dashboard Builder FAQs](https://help.kahootz.com/kb/articles/dashboard-builder-faqs)
- [Dashboard Items List \(Full details for each Item/Feature\)](https://help.kahootz.com/kb/articles/dashboard-items-list-full-details-for-each-item-feature-2)
- [How-To use the Dashboard Builder](https://help.kahootz.com/kb/articles/how-to-use-the-dashboard-builder)
- [How-To Contact the Workspace Manager](https://help.kahootz.com/kb/articles/how-to-contact-the-workspace-manager)